## **Activation du lien Sencrop pour xarvio FIELD MANAGER**

Afin de connecter votre station météo Sencrop à xarvio FIELD MANAGER, rendez-vous sur le site web Sencrop.

Sencrop peut aussi être utilisé sur votre smartphone. Téléchargez l'application mobile depuis l'App Store ou Google Play gratuitement.

- o Allez sur le site www.sencrop.com/fr/.
- o Cliquez sur **Accès à l'app** en haut à droite de la page d'accueil.

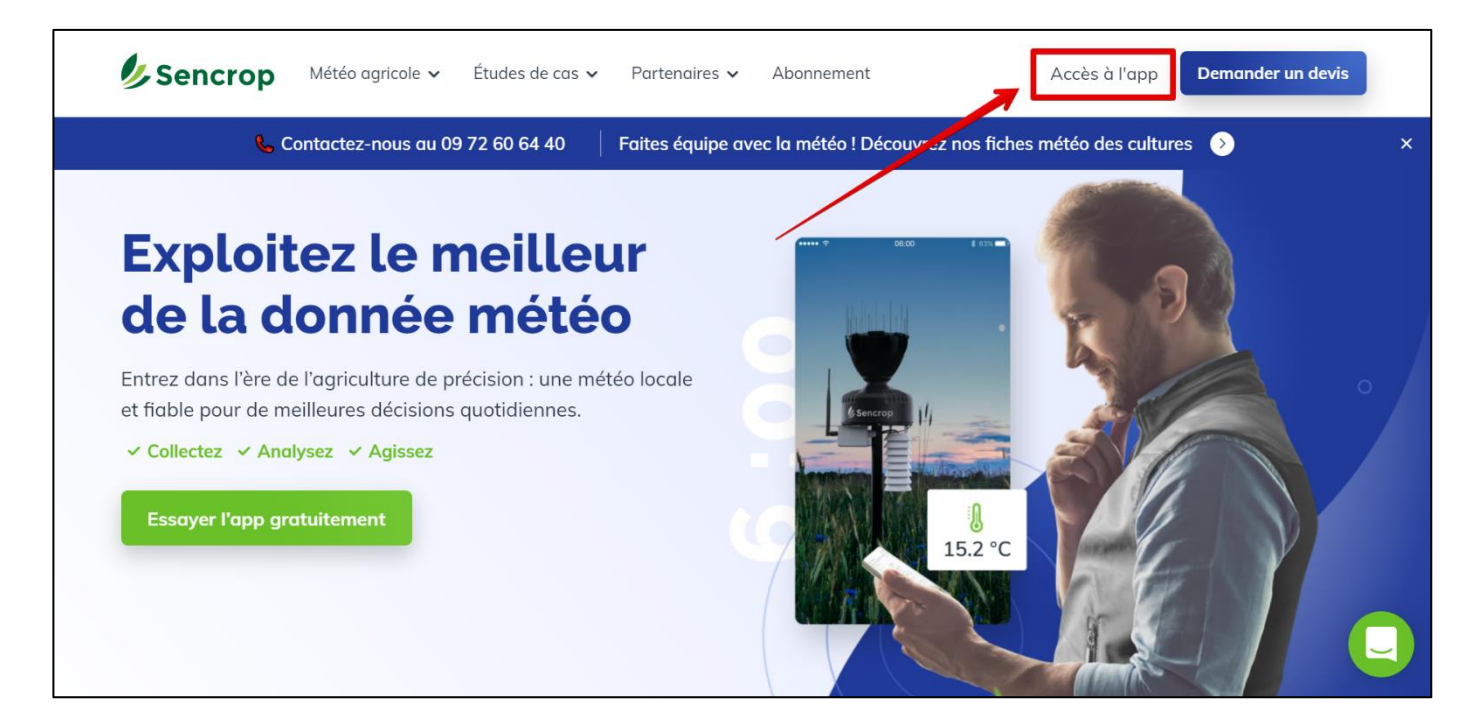

Si vous avez déjà un compte Sencrop, cliquez sur **J'ai un compte**. Puis entrez votre adresse e-mail et le mot de passe de votre compte Sencrop.

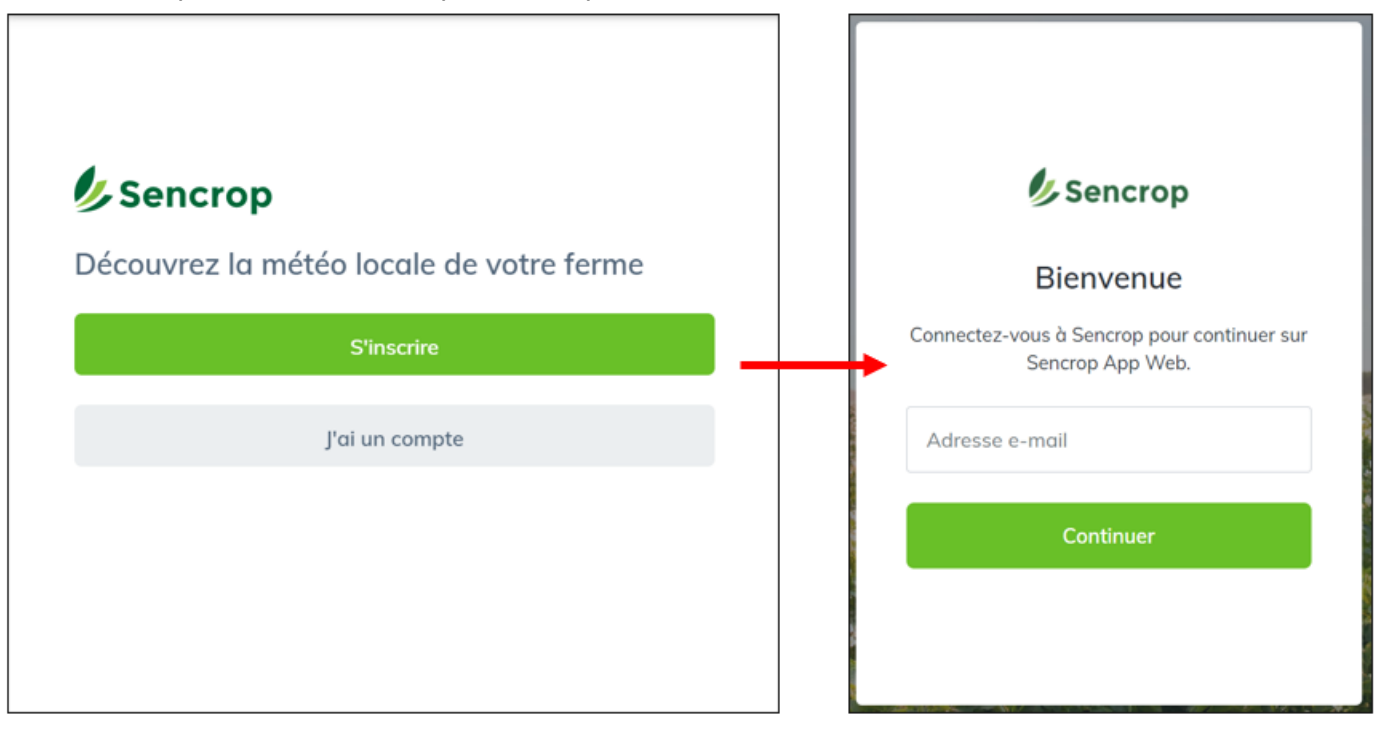

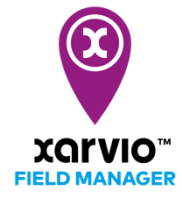

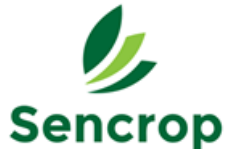

o Afin d'accéder à l'OAD xarvio FIELD MANAGER, cliquez sur les initiales de votre compte (en haut à droite de l'écran), puis sélectionnez **OAD** dans le menu déroulant.

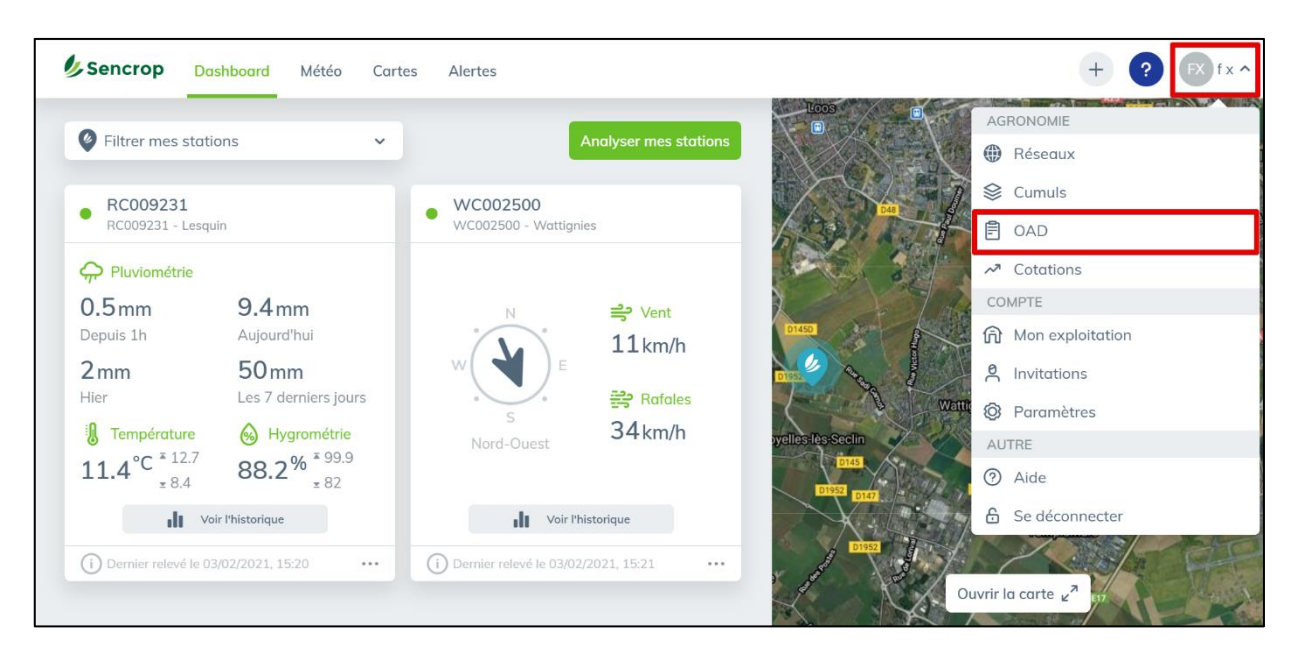

o Sur la page suivante, sélectionnez **xarvio FIELD MANAGER** dans le menu des OAD, puis cliquez sur **Activer** afin d'engager le processus d'activation de votre station météo Sencrop.

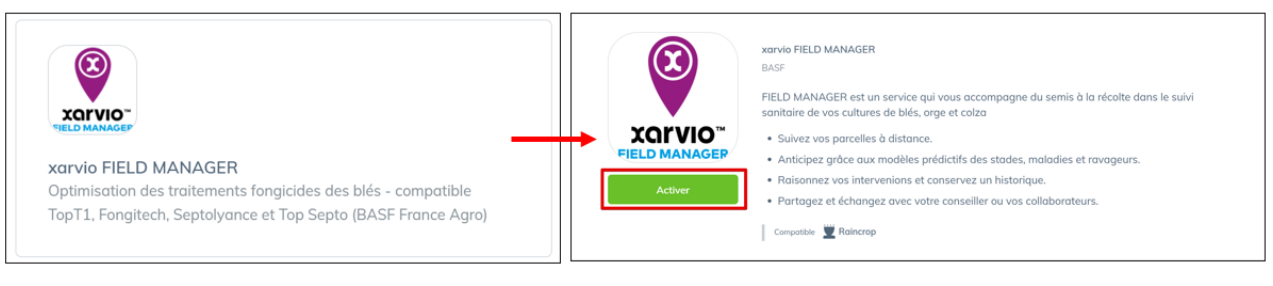

o Ensuite, renseignez la ou les stations Sencrop que vous souhaitez associer à votre compte xarvio FIELD MANAGER en indiquant leur numéro d'identification dans le champs **Rechercher une station**. Cochez les stations qui vous intéressent, puis cliquez sur **Sélectionner X stations**.

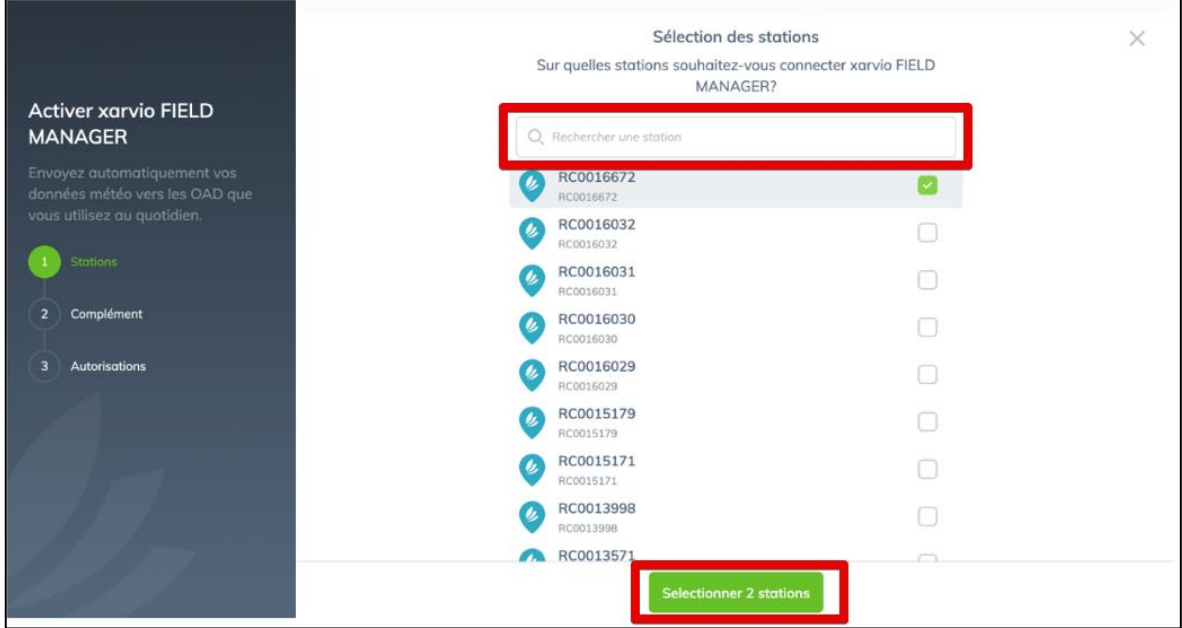

o Ajoutez votre numéro de SIRET dans l'encadré réservé à cet effet, puis cliquez sur **Valider ces informations**.

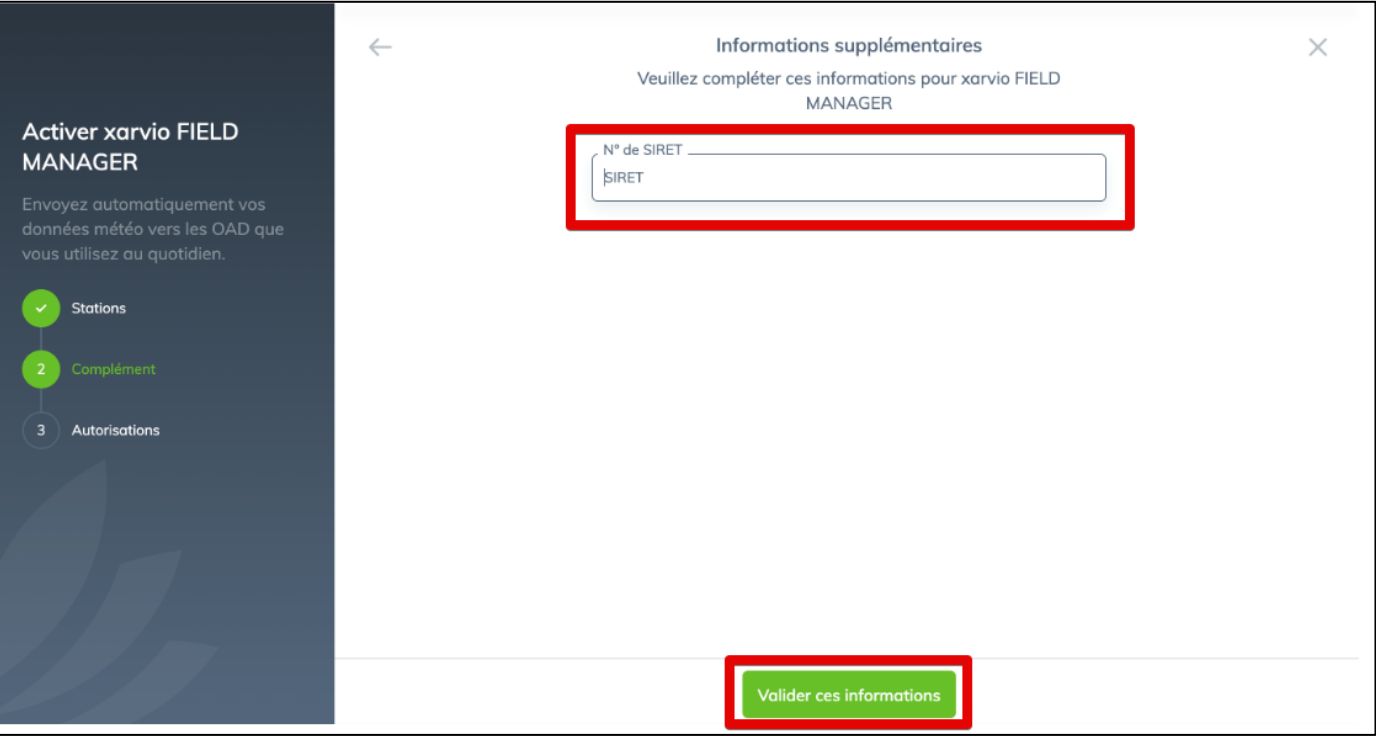

o Enfin, veuillez lire et accepter les conditions d'utilisations afin de pouvoir activer xarvio FIELD MANAGER sur votre compte Sencrop. Pour ce faire, cliquez sur **Autoriser et activer**.

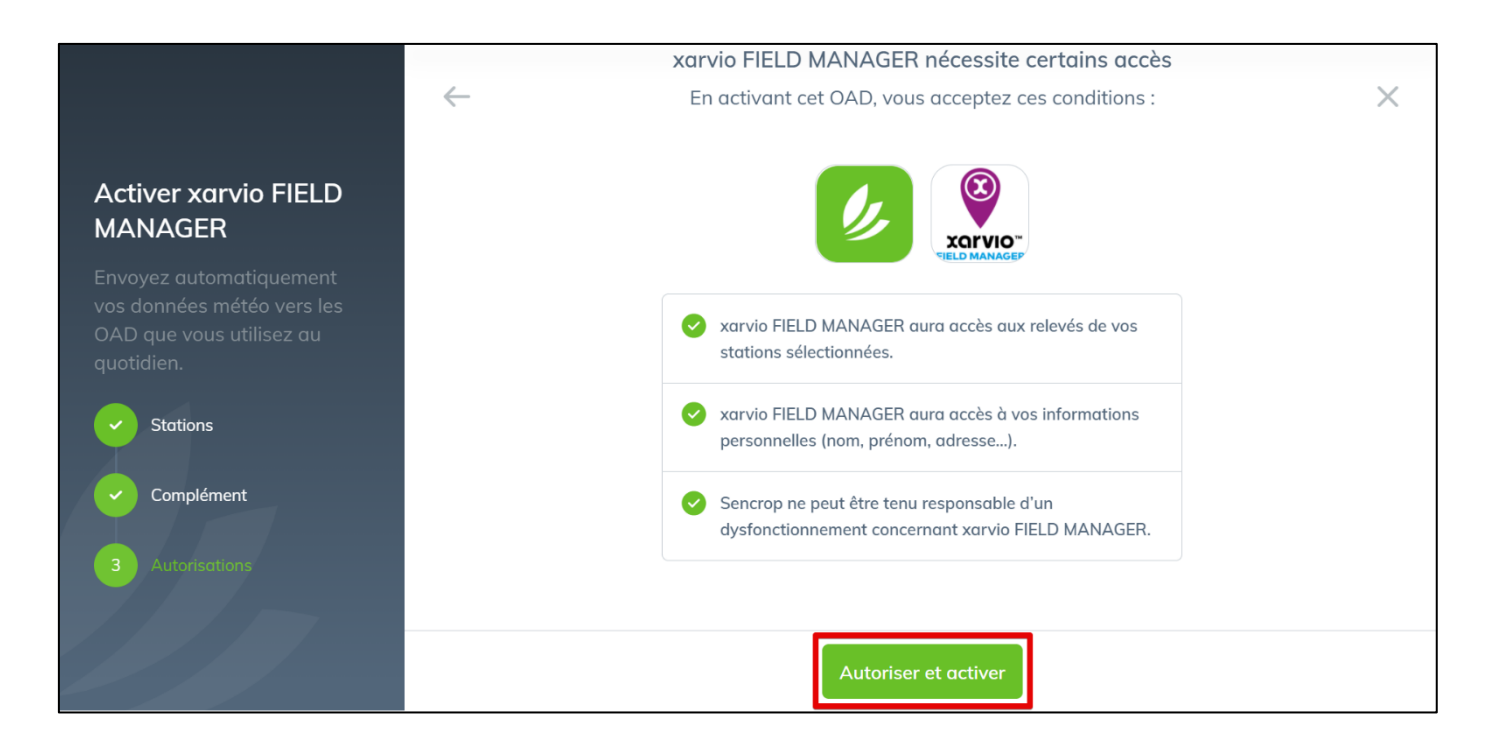

o Bravo ! Vos comptes xarvio FIELD MANAGER et Sencrop sont maintenant connectés.

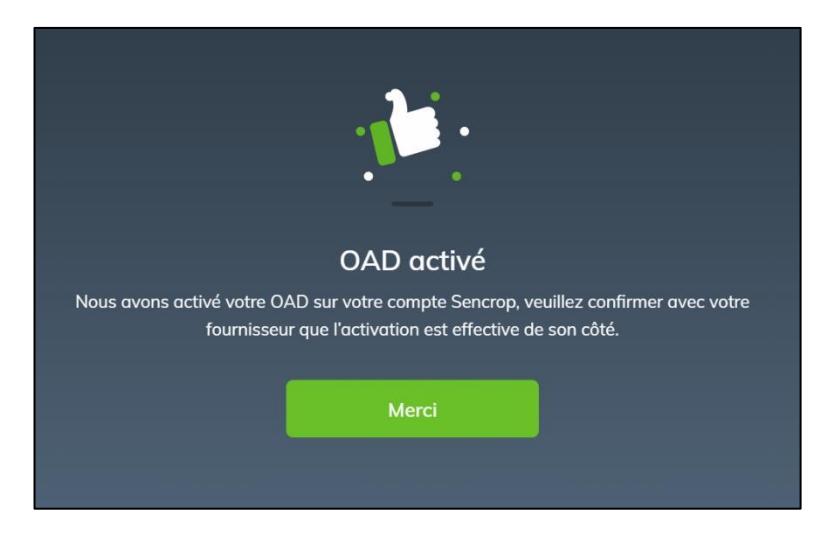

o La liste des stations et les données seront automatiquement transférées à votre compte xarvio **dès la nuit suivante**. Vous recevrez une confirmation que les données de Sencrop sont bien prises en compte pour les calculs des Top Traitement céréales personnalisés à vos parcelles avec les premiers bulletins.

## **Vos prévisions céréales s'appuieront désormais sur les données de vos stations**.

Jusqu'à début mai 2021, seules les Top Traitement Blé et Orge utiliseront les données Sencrop. A partir de mai 2021, les données Sencrop seront également visualisables sur votre compte xarvio FIELD MANAGER et prises en compte pour les Top Traitement Colza.

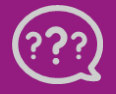

 **Téléphone : 0 805 102418 E-mail : [france@xarvio.info](mailto:france@xarvio.info) © 2021**